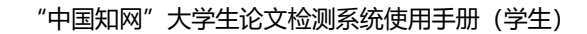

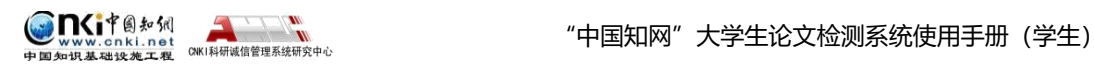

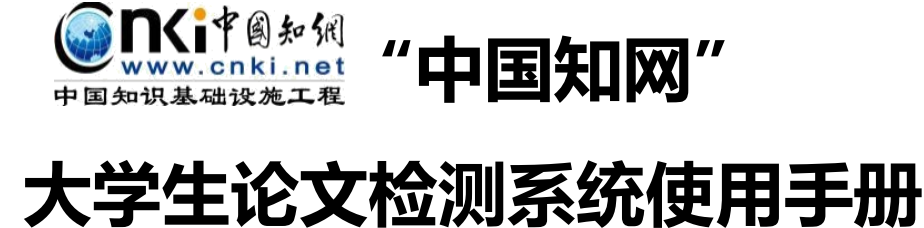

**(学生)**

**CNKI 科研诚信管理系统研究中心**

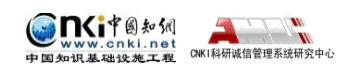

# 目录

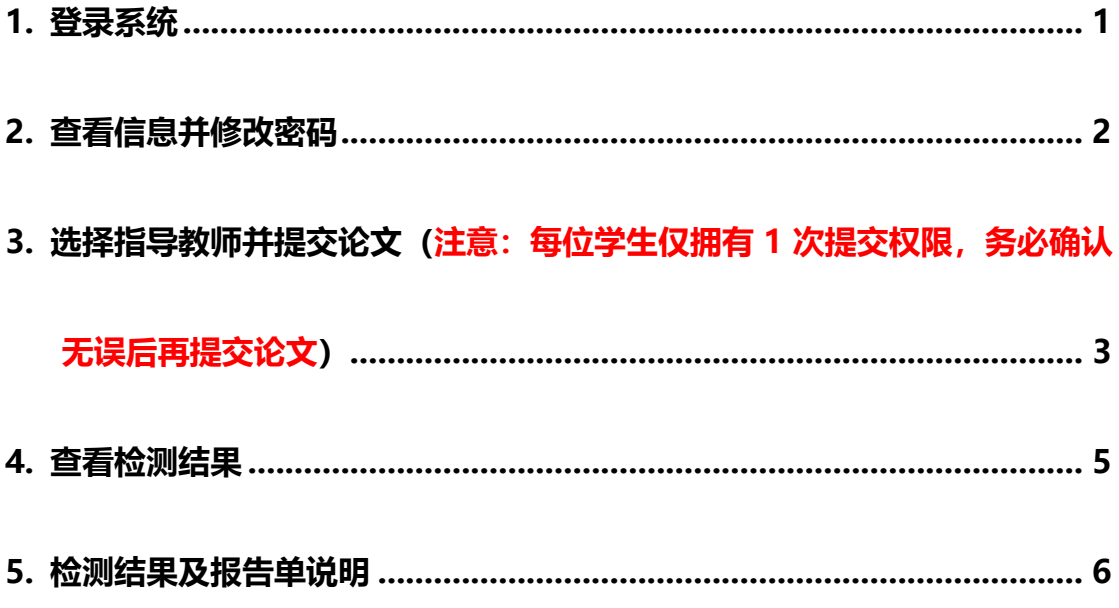

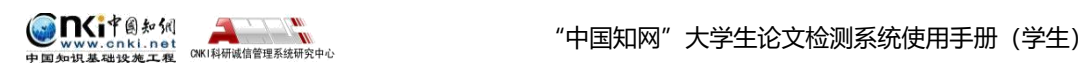

### <span id="page-2-0"></span>**1. 登录系统**

登陆网址: <http://check.cnki.net/pmlc/>

选择"教师/学生入口"

使用学生账号和密码登录系统。

首先需要选择自己所在的学校名称。点击学校输入框,在弹出的对话框中,

选定学校**(北京林业大学)**。系统提供了两种方法:一是根据地区和省市名称 选择自己的学校;二是直接输入学校名称进行检索并选择。

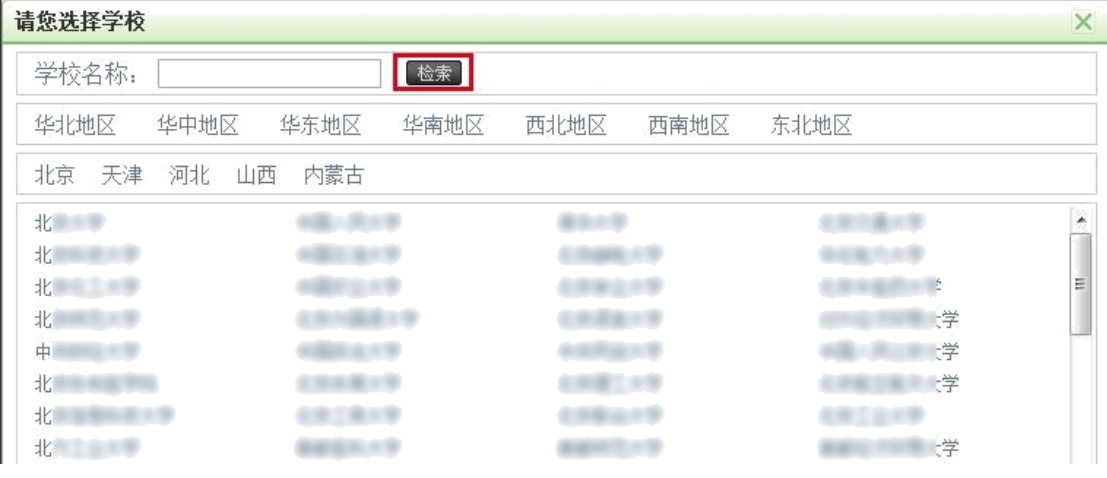

学生在选择好学校的名称后,输入用户名、密码、选择身份(学生)、输入验 证码,点击"登录"按钮登录系统。

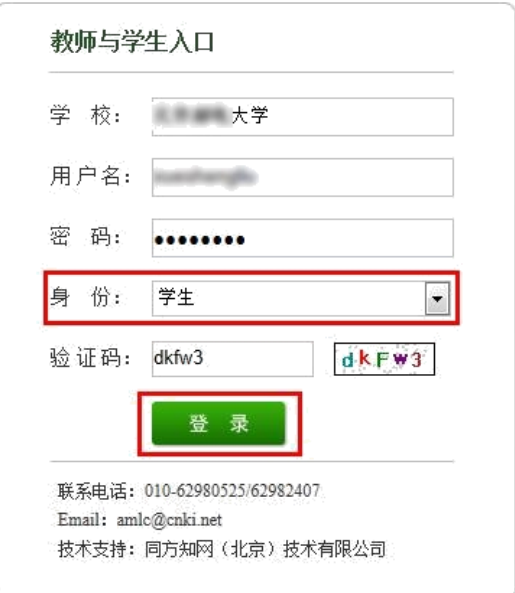

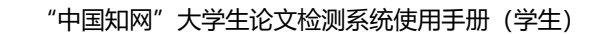

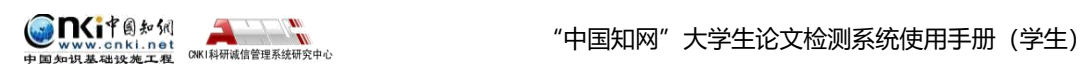

## <span id="page-3-0"></span>**2. 查看信息并修改密码**

点击左侧的"用户资料"导航可以查看登录用户的信息。

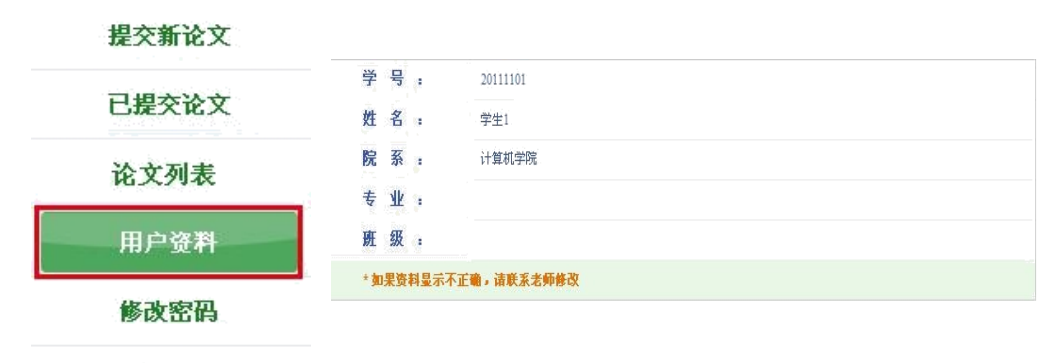

退出

登录用户信息如果不正确,学生可以联系老师进行修改。

点击"修改密码"可以修改登录用户密码。

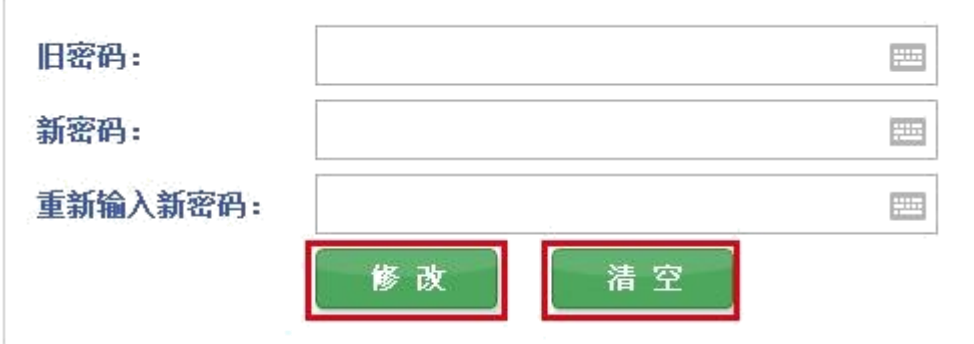

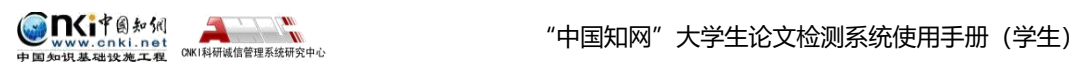

<span id="page-4-0"></span>**3. 选择指导教师并提交论文(注意:每位学生仅拥有 1 次提交权**

## **限,务必确认无误后再提交论文)**

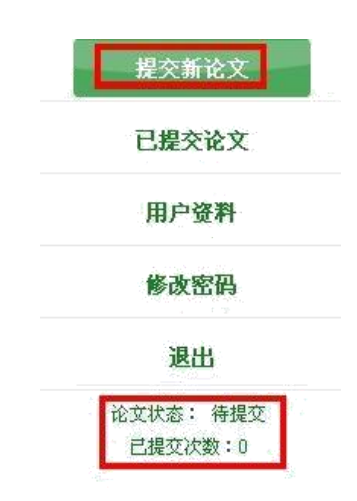

进入"提交新论文"页面,页面上方显示学生账号的一些基本信息。

(1)选择指导教师:学生首次登录系统提交论文时,需要先选择指导教师。 点击"选择指导教师",会弹出选择教师的弹框,可选择某个教师,或者输入搜 索教师,选定即可(学生选择的教师将会在教师页面查看该学生上传的论文并讲 行评阅, 请选择正确的指导教师)。

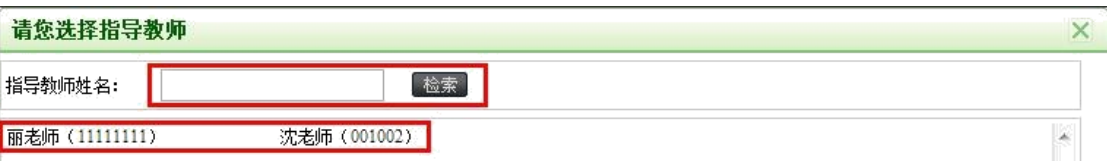

(2)填写论文基本信息:学生选好指导教师后,填写篇名、关键词、创新点、 中文摘要和英文摘要(均为必填项)。

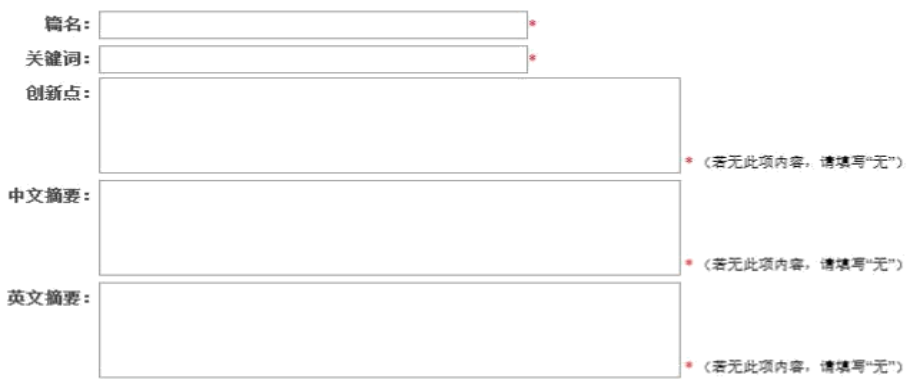

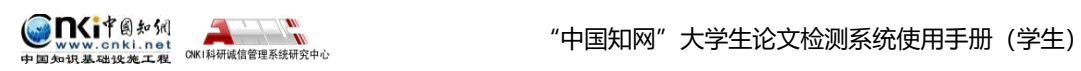

(3)上传待检测论文:点击"浏览"按钮选择论文,点击"提交"按钮上传 论文。**注意:论文务必以此格式进行命名:**

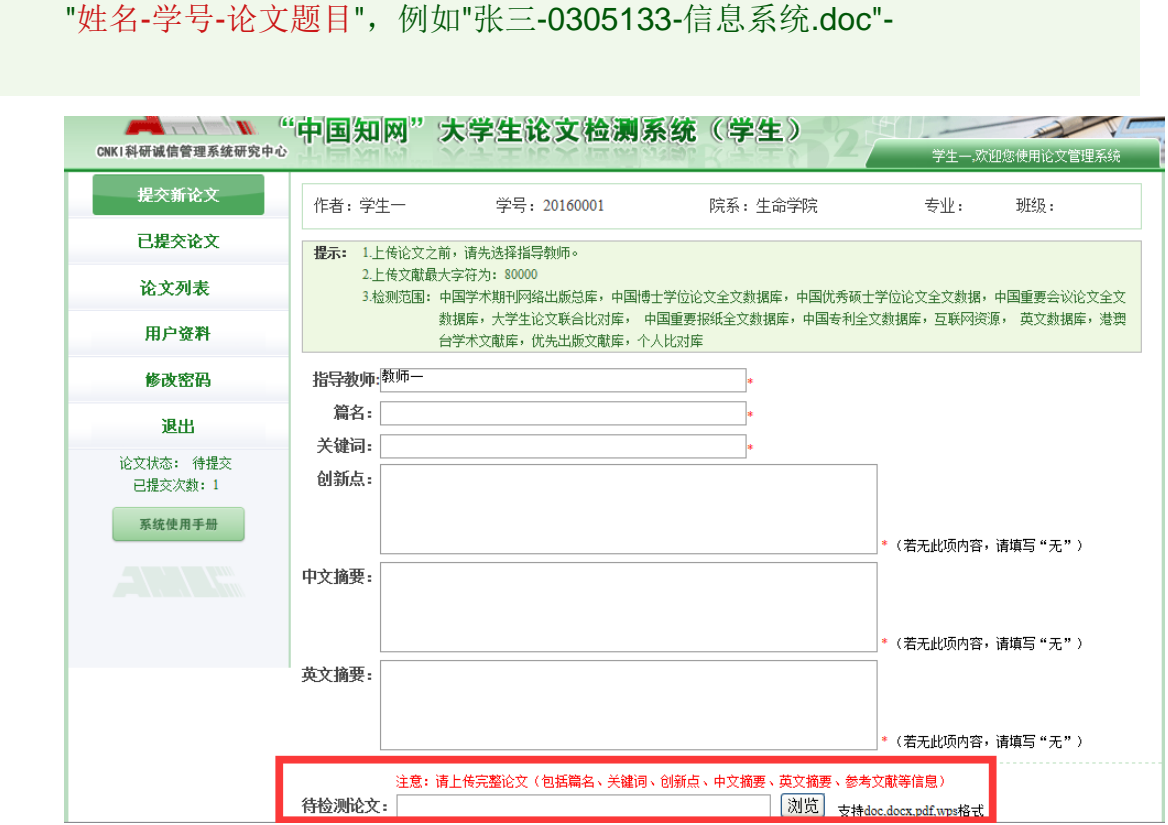

**注意:**浏览上传的论文为完整版论文,封面可不去掉。论文最好为 docx 格式, 如果是 pdf 图片格式则不支持检测, 如上传导致无法检测, 后果自负。

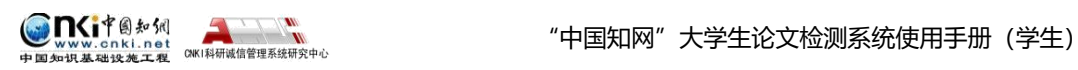

### <span id="page-6-0"></span>**4. 查看检测结果**

点击左侧导航已提交论文"可进入页面,下方的论文状态显示为已提交", 并提 示提交的次数。

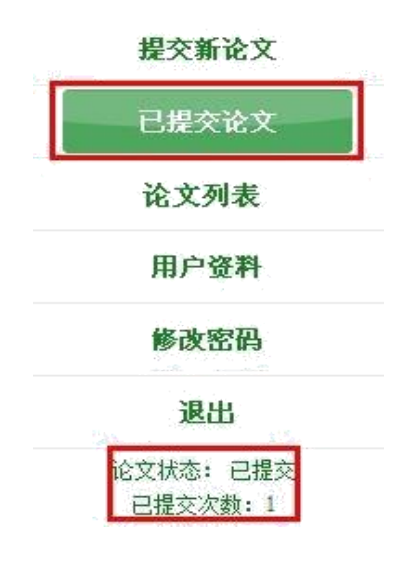

### 学生在已提交论文页面,可以查看到已经上传的论文的检测信息。

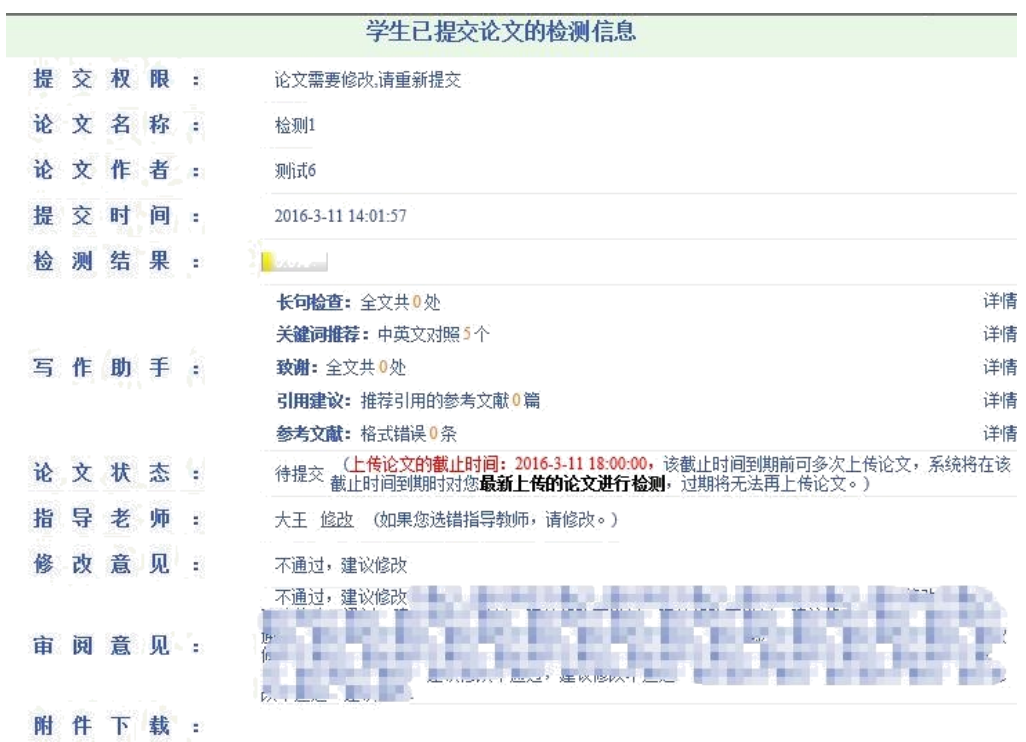

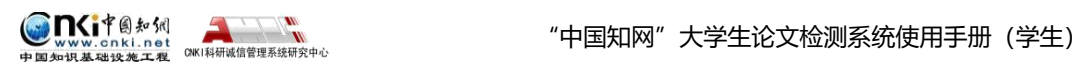

#### <span id="page-7-0"></span>**5. 检测结果及报告单说明**

报告单分为以下 **5 部分**:

**第 1 部分**,文献基本信息:包括报告单编号和检测时间、篇名、作者、检测 范围和时间范围。

**第 2 部分**,指导教师意见展示:指导教师以及指导教师审阅意见展示。

**第 3 部分**,检测结果各项指标:包括文字复制比结果、指标结果、表格结果、 图片以及脚注、尾注。

(1)文字复制比:包括总文字复制比、去除引用文献复制比、去除本人已

发表文献复制比和单篇最大文字复制比(附篇名), 这几个复制比都用百分 比形式展示。

 总文字复制比:指被检测论文总的重合字数在总的文献字数中所占的比例。 通过该指标,可以直观了解重合字数在该检测文献中所占的比例情况。

去除引用文献复制比: 指去除了作者在文中标明了引用的文献后, 计算出 来的重合文字在该检测文献中所占的比例。

去除本人已发表文献复制比:指去除了作者本人已发表的文献之后,计算 出来的重合字数在该检测文献中所占的比例。

单篇最大文字复制比(含篇名):指被检测文献与所有相似文献比对后, 重 合字数占该检测文献总字数的比例最大的那一篇文献的文字复制比。这一指标

体现了检测文献与单独的文献的比对情况,可直观了解检测文献是否存在大 篇幅地与某一篇文献重合的情况。在该指标之后,附上了对应的篇名,可点击查 看具

体出现单篇最大文字复制比的文献。

(2) 跨语言检测结果:展示检测文献是否存在中英互译(直译)及其重复情况 ——点击可打开查看详细的检测结果(检测原文内容 vs.相似来源内容)

(3)与文字有关的各项指标:包括:重复字数、总字数、单篇最大重复字 数、 总落段数、疑似段落数、前部重合字数、后部重合字数、疑似段落最大重合

6

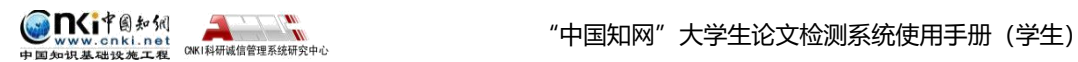

字数、疑似段落最小重合字数。

 重复字数:指系统计算出的被检测文献与所有相似文献比对后,出现重 合的总字数。

总字数(不含参考文献字数):指被检测文献的总字数。

单篇最大重复字数:指被检测文献与所有相似文献比对后,单篇重合字数 比例最大的那一篇文献的重复字数。

 总段落数:指文献总的章节数(对于不按章节显示的文献,则按照固定 长度进行切分段落,每一段落为一章节)。

疑似段落数:指检测文献疑似存有抄袭行为的章节的数量。

前部重合字数:指检测文献全文的整体前 20%文字中的重合字数。

后部重合字数:指检测文献全文去除前 20%剩下的部分中重合的文字字

 疑似段落最大重合字数:指疑似存有抄袭行为的各章节中出现重合情况 最多的那一段落的重合字数。

 疑似段落最小重合字数:指疑似存有抄袭行为的各章节中出现重合情况 最少的那一段落的重合字数。

(4)系统根据《学术论文不端行为的界定标准》自动生成的指标结果,包

括疑似剽窃观点、疑似自我剽窃、一稿多投、过度引用、疑似整体剽窃、重 复发表和疑似剽窃文字表述。如果系统自己识别到检测文献中出现了某种指标, 则其

前部的标识显示为红色且该指标文字颜色变为绿色;否则为默认的灰黑色。

(5)表格:系统进行提取论文中的表格,并对表格内的内容进行检测。(7) 图片:从检测文献中识别图片,统计出图片数量并展示。

(6)脚注和尾注:符合特定格式的注释内容,单独提取并显示,这部分内 容不计入检测的正文中。

**第 4 部分,**重合文字来源展示:展示与检测文献出现重合的来源文献及其文 字复制比例和引证关系,点击其篇名可查看来源文献。

**第 5 部分**,关于报告单的有关说明。

7